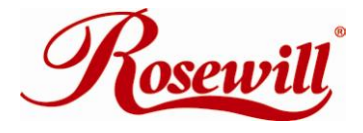

# USB 3.0 Gigabit Ethernet Adapter RNG-406U *User Manual*

**USB 3.0 Gigabit Ethernet Adapter -** RNG-406U**- User's Manual**

## **Contents:**

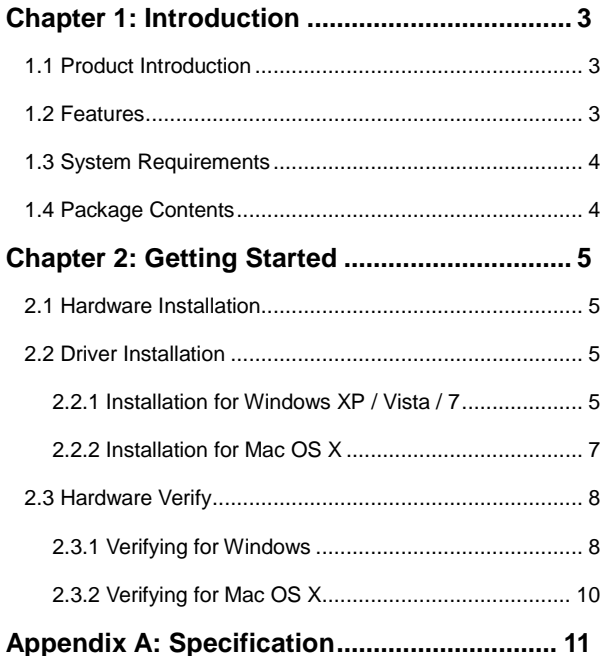

## <span id="page-2-1"></span><span id="page-2-0"></span>**Chapter 1: Introduction 1.1 Product Introduction**

Thank you for purchasing Rosewill's RNG-406U. This

USB 3.0 to Gigabit Ethernet Adapter add a single RJ-45

Ethernet networking port to a USB enabled (USB 3.0)

computer system with link speeds up to 1000 Mbps.

Backwards compatible with USB 2.0 computer system

and 10/100 Mbps Ethernet networks, this compact and

portable adapter is ideal as a desktop replacement

network adapter or laptop accessory.

### <span id="page-2-2"></span>**1.2 Features**

- Compliant with Universal Serial Bus 3.0 Specification, Revision 1.0
- **Compatible with USB Specification, Revision 2.0**
- Supports full duplex operation with IEEE 802.3x flow control and half duplex operation with back-pressure flow control
- Compatible with IEEE 802.3, IEEE 802.3u, IEEE 802.3ab
- Supports IEEE 802.3az (Energy Efficient Ethernet) auto-detect usage for energy saving adjustment
- Supports crossover detection and auto-correction
- Supports advanced link down power saving when

Ethernet cable is unplugged

- Supports Wake-on-LAN
- Upstream port: USB 3.0 type A
- Downstream port: RJ45
- LEDs indicate the status of Power status and Ethernet connection
- Supports Windows® XP/Vista/7/8 (32/64 bit); Mac OS X 10.6/10.7/10.8

## <span id="page-3-0"></span>**1.3 System Requirements**

- Windows® XP/Vista/7 (32/64 bit); Mac OS X 10.5 or later
- Available USB 2.0 port (Recommend USB 3.0 port)

### <span id="page-3-1"></span>**1.4 Package Contents**

- 1 x RNG-406U USB 3.0 to Gigabit Ethernet Adapter
- 1 x Driver CD
- 1 x User Manual

### **Note:**

Make sure that the package contains the above items. If any of the listed items are damaged or missing, please contact with your distributor.

# <span id="page-4-0"></span>**Chapter 2: Getting Started**

### <span id="page-4-1"></span>**2.1 Hardware Installation**

- 1. Plug the USB 3.0 to Gigabit Ethernet Adapter directly into an available USB 2.0 port (Recommend USB 3.0 port) on your computer.
- 2. Connect one end of your network cable into the RJ45 port of USB 3.0 to Gigabit Ethernet Adapter.
- 3. Connect the other end of the network cable into an available Ethernet port on your router, switch, or any other networking device.

## <span id="page-4-2"></span>**2.2 Driver Installation**

The following section shows you how to install the USB 3.0 to Gigabit Ethernet Adapter driver on different operating systems.

**Important!** Do not connect the USB 3.0 to Gigabit Ethernet to your PC before the install.

#### <span id="page-4-3"></span>**2.2.1 Installation for Windows XP / Vista / 7**

1. Insert the provided CD into your disk drive. The CD-ROM will start automatically. The following screen will show up and please click "**Install Driver**".

**USB 3.0 Gigabit Ethernet Adapter -** RNG-406U**- User's Manual Ethernet Adapter** This option installs the 100M Fast & 1000M **Install Driver** Gigabit Ethernet Adapter Drivers Read Documentation

> \*Note: Actual image may vary **Note:** If the install program doesn't run automatically, please locate and double-click on the **Autorun.exe**  file in the CD to launch the install program.

#### 2. Please click "**USB 3.0 1000M**".

**Browse CD-ROM** Exit

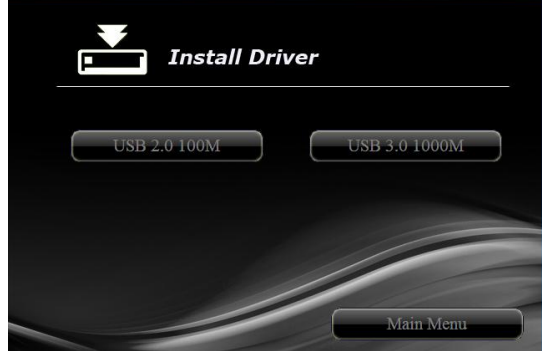

\*Note: Actual image may vary

3. Follow the instructions on screen to install the driver.

6

#### <span id="page-6-0"></span>**2.2.2 Installation for Mac OS X 10.5 or Later**

- 1. Insert the provided CD into your CD-ROM drive.
- 2. Double-click the "**Ethernet Adapter**" disc icon, double-click "**Drivers**" folder.

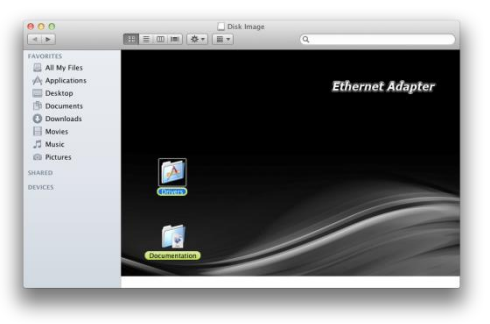

\*Note: Actual image may vary

3. Double-click "**USB 1000M**" folder, and then double click the "**USB 3.0 1000M**" folder, then click "**For Mac OS X 10.6/10.7/10.8**" file to launch the installer.

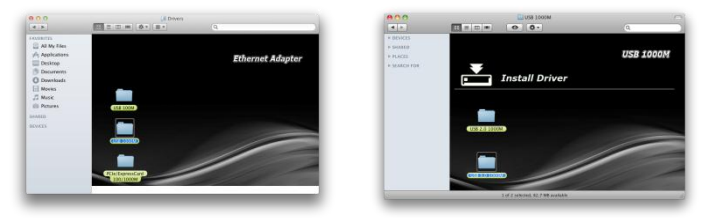

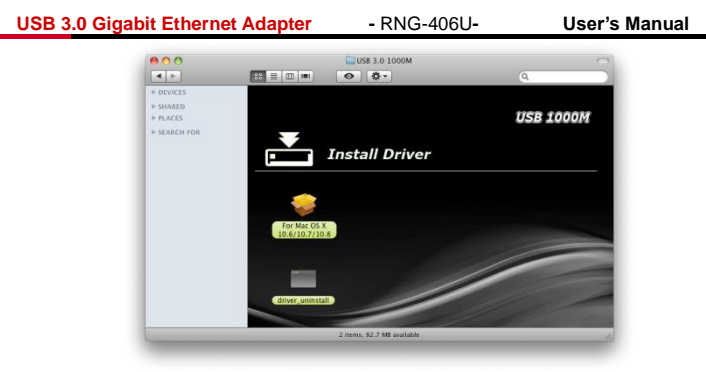

\*Note: Actual image may vary

4. Follow the instructions on screen to install the driver. After driver installation is complete, you must restart your computer.

## <span id="page-7-0"></span>*2.3 Hardware Verify*

#### <span id="page-7-1"></span>**2.3.1 Verifying for Windows**

1. Click on the "**Device Manager**" tab in the Windows Control Panel.

**Start > Control Panel > Device Manager**

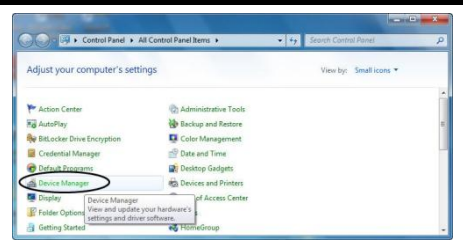

2. Entry "**Network adapters**" item, and you can read "**ASIX AX88179 USB 3.0 to Gigabit Ethernet Adapter**" in the Device Manager.

> **A** Network adapters ASIX AX88179 USB 3.0 to Gigabit Ethernet Adapter

#### <span id="page-9-0"></span>**2.3.2 Verifying for Mac OS X 10.5 or Later**

- 1. Choose About this Mac from the Apple menu.
- 2. Click on More Info…
- 3. In the Contents sidebar select USB from the Hardware section.
- 4. Scroll the list to reveal the USB 3.0 to Gigabit Ethernet Adapter information

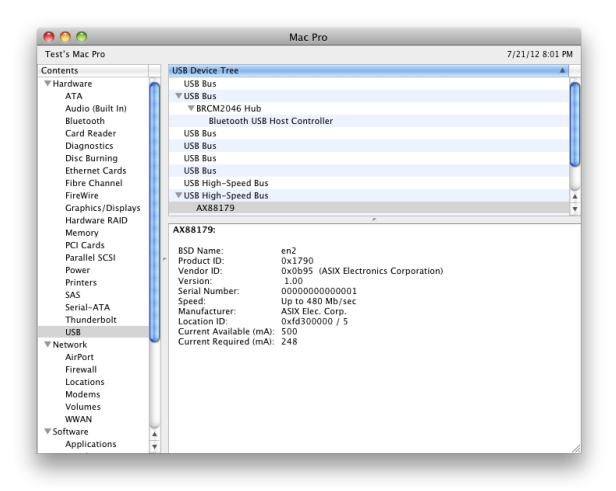

# <span id="page-10-0"></span>**Appendix A: Specification**

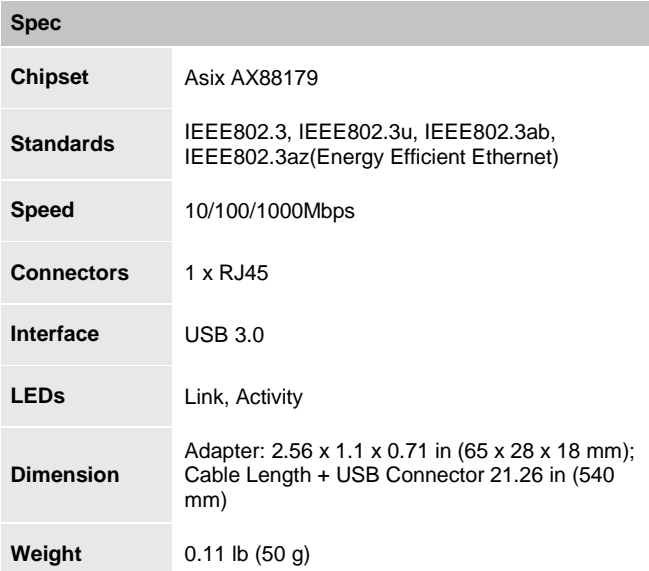

**Thank you for purchasing a quality Rosewill Product. Please register your product at: www.rosewill.com for complete warranty information and future support for your product.**

#### **Rosewill Customer Service Hotline: 1-800-575-9885 Rosewill Customer Service Support:**

[techsupport@rosewill.com](mailto:techsupport@rosewill.com)

Free Manuals Download Website [http://myh66.com](http://myh66.com/) [http://usermanuals.us](http://usermanuals.us/) [http://www.somanuals.com](http://www.somanuals.com/) [http://www.4manuals.cc](http://www.4manuals.cc/) [http://www.manual-lib.com](http://www.manual-lib.com/) [http://www.404manual.com](http://www.404manual.com/) [http://www.luxmanual.com](http://www.luxmanual.com/) [http://aubethermostatmanual.com](http://aubethermostatmanual.com/) Golf course search by state [http://golfingnear.com](http://www.golfingnear.com/)

Email search by domain

[http://emailbydomain.com](http://emailbydomain.com/) Auto manuals search

[http://auto.somanuals.com](http://auto.somanuals.com/) TV manuals search

[http://tv.somanuals.com](http://tv.somanuals.com/)